# **Embedded Systems CAN-UI10**

**CANx программируемый контроллер, 10 входов для кнопок или светодиодов, 1 вход для датчика PT1000, термостат, скрытая установка**

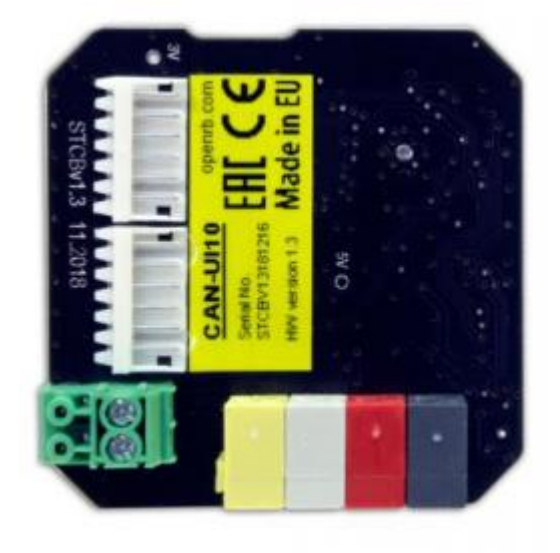

# **[Руководство пользователя](#page-2-0)**

2019.04.15

*CAN-UI10* Kонтроллер 10 входов для кнопок или светодиодов

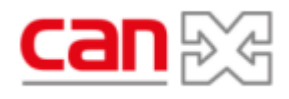

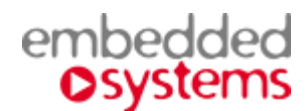

# <span id="page-1-0"></span>**Назначение руководства.**

В данном документе описывается CAN-UI10 программируемый контроллер 10 входов для кнопок или светодиодов, с управлением по СAN шине со встроенным термостатом, далее называемый устройство или CAN-UI10.

Данное руководство предназначено для:

- Инженеров-проектировщиков
- Инженеров-инсталляторов и монтажников.

# <span id="page-2-1"></span><span id="page-2-0"></span>**СОДЕРЖАНИЕ**

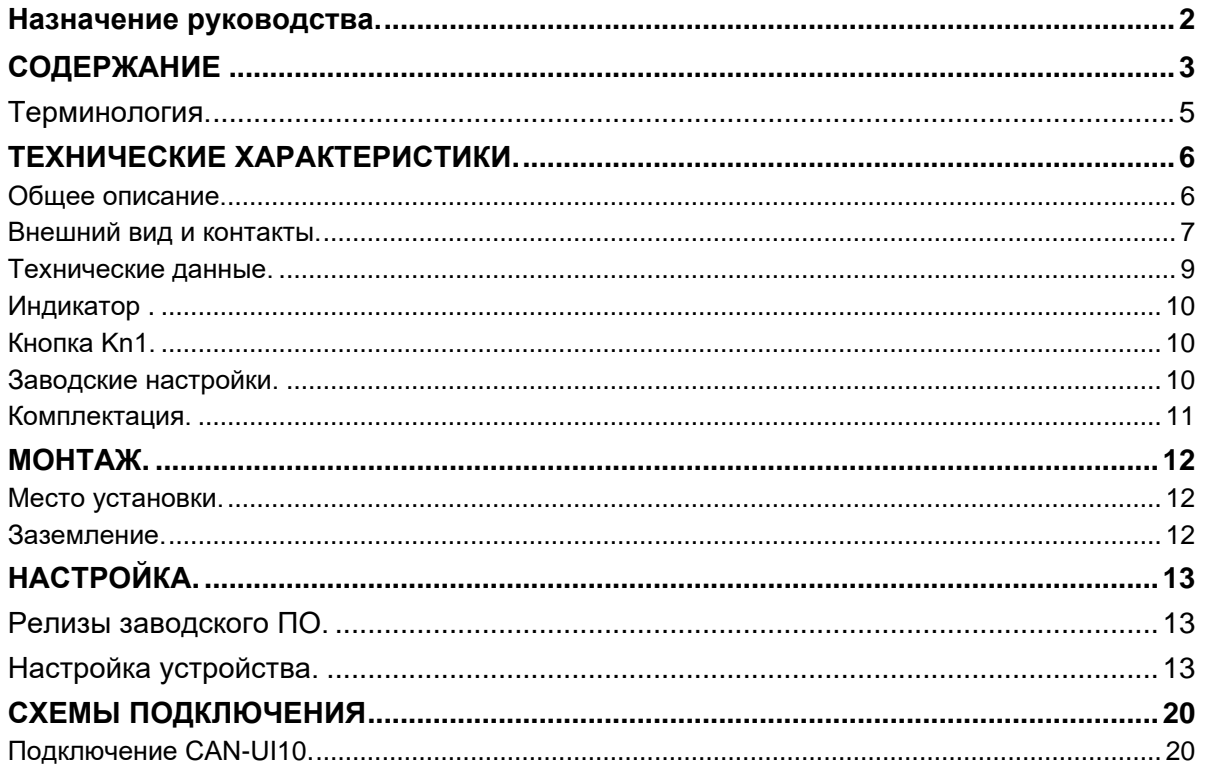

 $\blacktriangle$  ...

2019.04.15.

## **Авторские права**

Авторские права принадлежат компании Embedded Systems SIA © 2020. Все права защищены.

## **Товарные знаки**

Товарный знак *Embedded Systems* принадлежит компании *Embedded Systems* SIA.

Все прочие наименования и товарные знаки являются собственностью соответствующих владельцев и признаются.

## **Уведомление**

*Embedded Systems* сохраняет за собой право вносить изменения в данный документ без оповещений. *Embedded Systems* не несет ответственности за любые ошибки, которые могут быть допущены в данном документе.

## **Техническая поддержка**

Ремонт устройств, реализованных на территории РФ и СНГ осуществляется *Embedded Systems RUS*. Ремонт устройств реализованных на территории стран EвроСоюза осуществляется *Embedded Systems* SIA.

Служба технической поддержки:

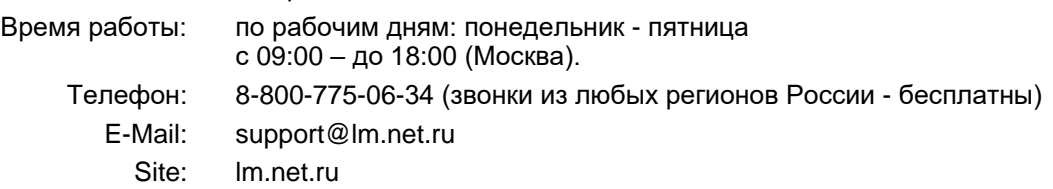

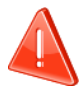

## ➢ **Безопасность**

Инсталляция электрического оборудования может производиться только квалифицированным специалистом.

Устройства не должны использоваться в приложениях, которые прямо или косвенно поддерживают безопасность и здоровье человека или животных, или для сохранности больших материальных ценностей.

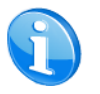

## ➢ **Монтаж**

Устройства поставляются в рабочем состоянии. Входящие в комплект поставки соединители используются по мере необходимости.

### ➢ **Электрические соединения**

Устройства разработаны для работы при безопасном низком напряжении (SELV). Заземление не требуется.

Следует избегать скачков напряжения при переключениях питания.

## <span id="page-4-0"></span>*Терминология.*

### *CAN-UI10, устройство*

Устройство, описываемое в данном документе, если другое не следует из окружающего контекста.

### *ПК, Персональный Компьютер*

### *Инсталлятор*

Специалист, создающий систему, в том числе подключающий и настраивающий устройство для работы в этой системе.

## *CANх*

Один из современных стандартов распределённого управления инженерным оборудованием, применяющийся для целей диспетчеризации и автоматизации зданий.

# <span id="page-5-0"></span>*Технические характеристики.*

## <span id="page-5-1"></span>**Общее описание.**

Контроллер разработан для применения в сфере автоматизации зданий как модуль расширения к контроллерам серии LogicMachine на основе шины CAN/FT.

Конфигурация, программирование и мониторинг контроллера осуществляется через отдельное приложение CANx для LogicMachine.

## <span id="page-6-0"></span>**Внешний вид и контакты.** Кнопка Kn1 Индикаторa<br>∕a ω ≂ £. Made CAN-U10 Serial No.<br>STCBV13181216 W version 1.3 O<sub>NS</sub>  $-24V$  $+24V$ **CAN FT** Клемма для ChX внешнего GND PT1000 датчика ဟ  $\overline{\phantom{a}}$  $\boldsymbol{\omega}$

 $\sim$ 

 $\rightarrow$ 

 $\frac{6}{5}$ 

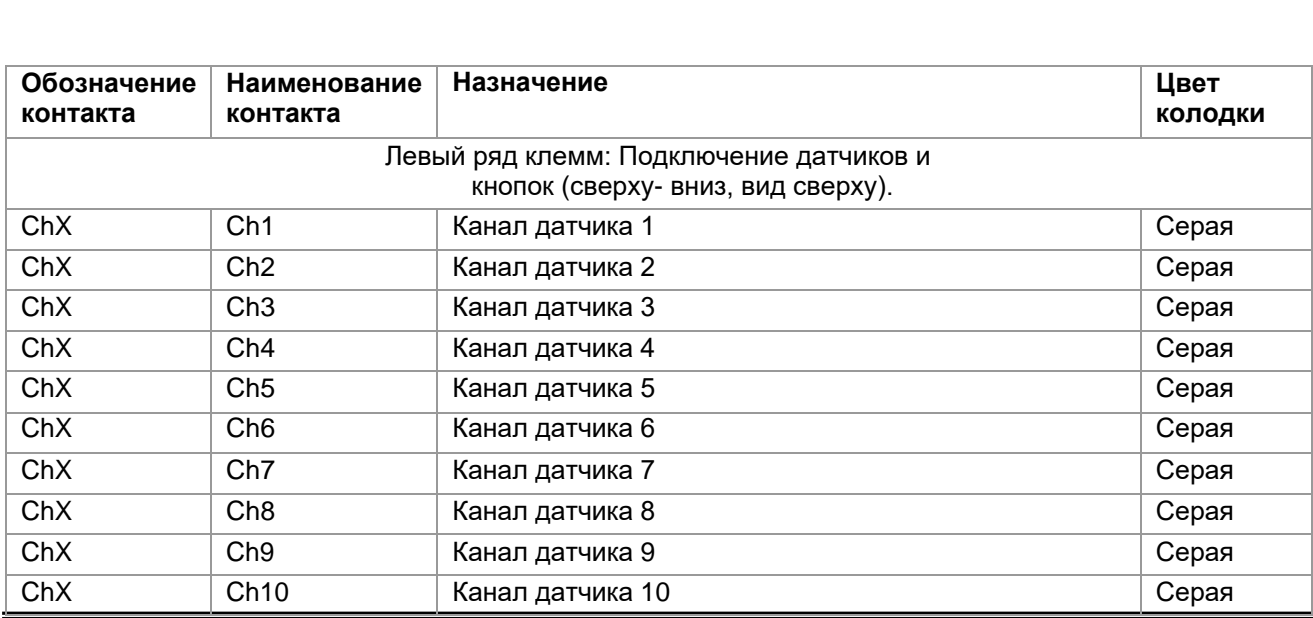

Embedded Systems CAN-UI10 CANx программируемый контроллер 10 входов для кнопок или светодиодов **2019** Руководство пользователя **.04.15**. <sup>20</sup>/ **7**

техническая поддержка: 8-800-775-06-34 logicmachine.net.ru

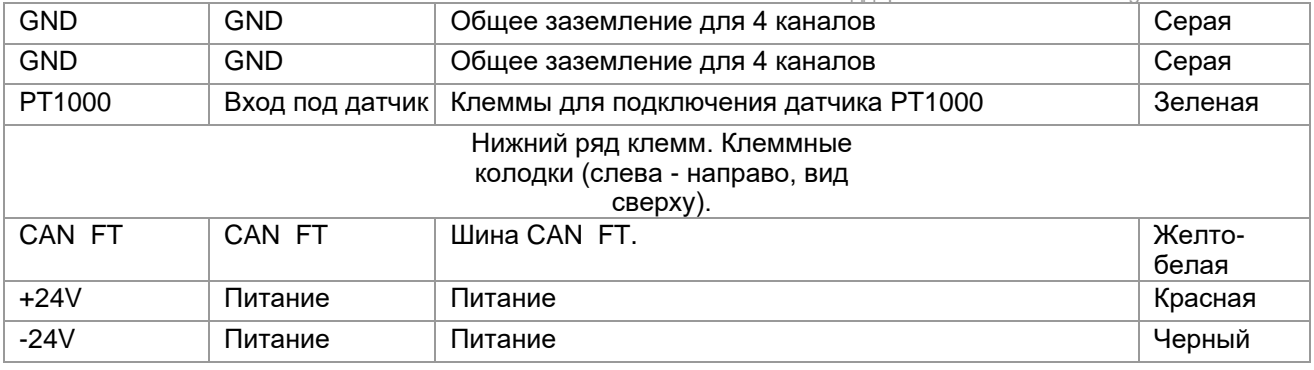

## <span id="page-8-0"></span>**Технические данные.**

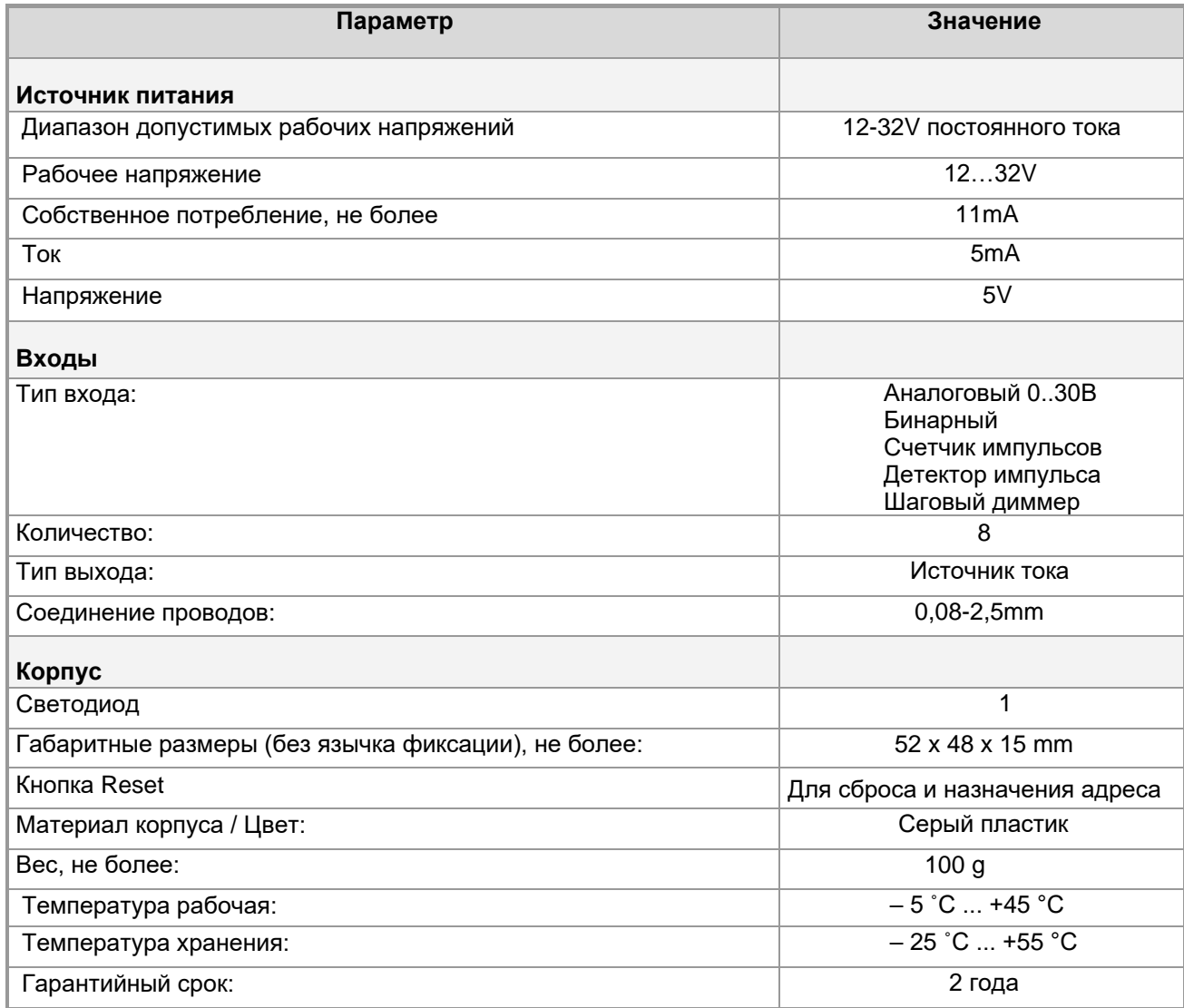

## <span id="page-9-0"></span>**Индикатор.**

Предназначен для проведения процедуры определения адреса.

[▲ .](#page-2-0).. ◄

## <span id="page-9-1"></span>**Кнопка Kn1.**

Кнопка используется для:

- Сброса до заводских настроек.
- Определения адреса.
- Для задачи адреса

Для восстановления заводских настроек:

- При подключенном питании нажмите и удерживайте кнопку более 5 секунд.
- После отпускания кнопки начнётся процесс восстановления заводских настроек, во время которого индикатор будет мигать.
- По окончанию вспышек устройство перейдёт в рабочий режим.

[▲ .](#page-2-0).. ◄

## <span id="page-9-2"></span>**Заводские настройки.**

Физический адрес 0.1 Групповые адреса нет

## <span id="page-10-0"></span>**Комплектация.**

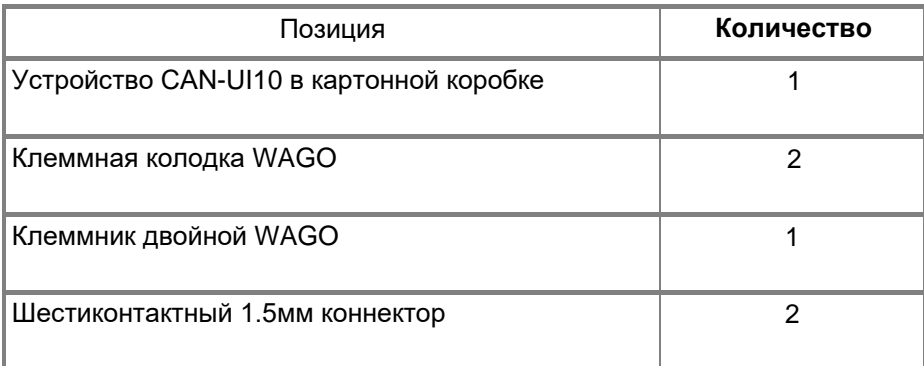

Упаковка:

- Размеры, не более: 90 x60x40 mm
- Вес комплекта с упаковкой, не более: 100 g

# <span id="page-11-0"></span>*Монтаж.*

## <span id="page-11-1"></span>**Место установки.**

Устройство должно устанавливаться в сухих местах.

[▲](#page-2-0) ... ◄

## <span id="page-11-2"></span>**Заземление.**

Устройство разработано для применения в цепях защитного низкого напряжения (SELV). Заземление не требуется.

# <span id="page-12-0"></span>*Настройка.*

Настройка устройства производится в приложении CANX на устройстве LogicMachine. Инсталляторы должны самостоятельно проверять и обновлять аппликационные файлы устройства.

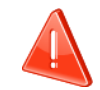

В настоящее время функциональность приложения дорабатывается. Следите за последними обновлениями аппликационной программы на lm.net.ru.

**[▲ .](#page-2-0).. ◄**

# <span id="page-12-1"></span>*Релизы заводского ПО.*

На устройства EMBEDDED SYSTEMS может устанавливаться различное заводское ПО. Для настройки устройства следует использовать соответствующую этому ПО аппликационную программу.

Для корректной работы устройства требуется установить аппликационные программы, скачать которые можно на сайте: [http://dl.openrb.com/canx](https://vk.com/away.php?utf=1&to=http%3A%2F%2Fdl.openrb.com%2Fcanx)

Обновление происходит через microUSB порт с помощью программы DfuSe. Скачать программу можно по ссылке: <https://www.st.com/en/development-tools/stsw-stm32080.html>

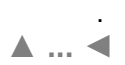

# <span id="page-12-2"></span>*Настройка устройства.*

Настройки по умолчанию:

ID линии: 0

ID узел: 1

Maкс.количество групповых адресов на один объект: 16

### **Программирование физического адреса**

Нажмите "Tools" → Напишите адрес устройства из приложения CANx. Выберите адрес и нажмите «Написать». Затем нажмите кнопку программирования на устройстве, зеленый светодиод загорится на короткое время. Светодиод выключается автоматически через 1 секунду — это означает, что адрес записан.

Ниже показано окно настройки устройства в приложении CANx на LogicMаchine..

ż

## **CANx настройки приложения**

## Цифровой вход

UI10 (10 Universal inputs + Thermostat) (0.3)

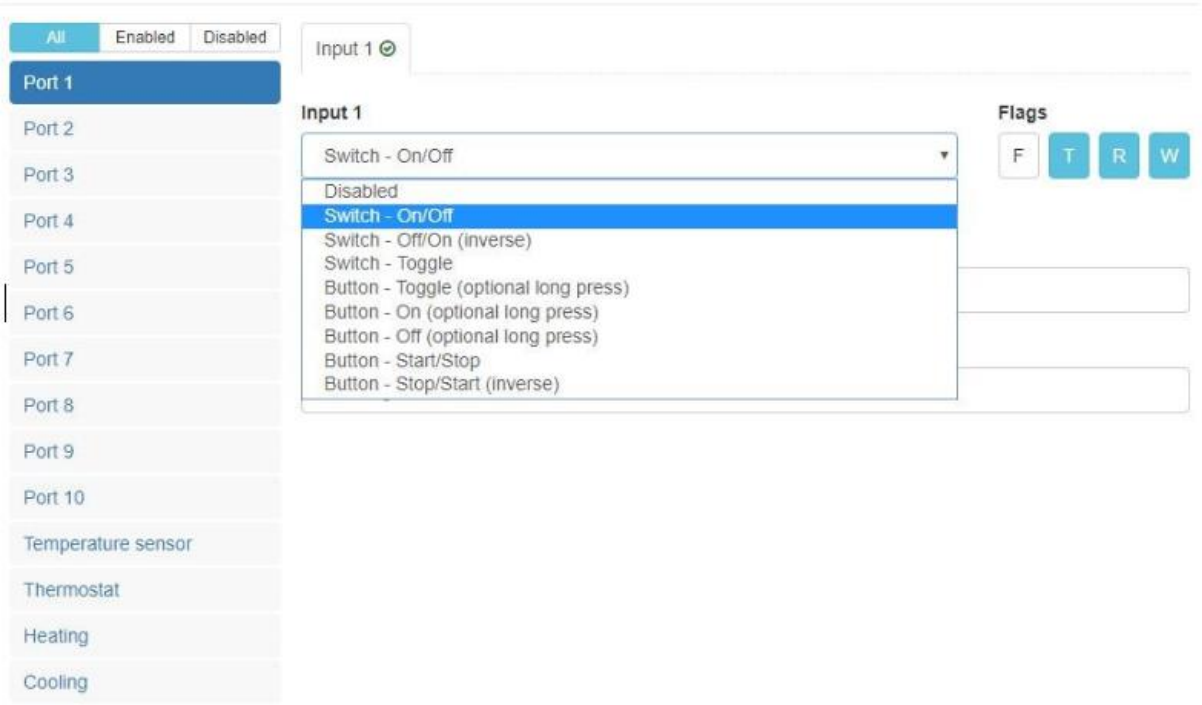

Флаги по умолчанию: чтение (R), запись (W), передача (T)

### **Режим ввода**:

Выключатель - включить / выключить - отправить 1 на шину, если включено, или 0, если выключено. Выключатель - выключить / включить (инвертированный) - отправить 0 на шину, если включено, или 1, если выключено.

Переключатель - переключение при каждом нажатии менять статус на инвертированный.

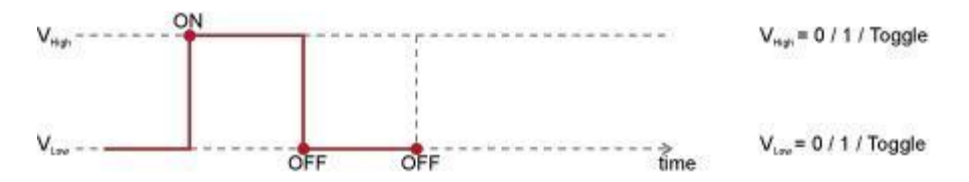

Кнопка - Toggle (дополнительное длительное нажатие) - с каждым нажатием меняйте статус на инвертированный.

Кнопка - Вкл (дополнительное длительное нажатие) - нажимайте 1 для включения каждого импульса Кнопка - Выкл (дополнительное длительное нажатие) - нажимайте 0 для включения каждого импульса.

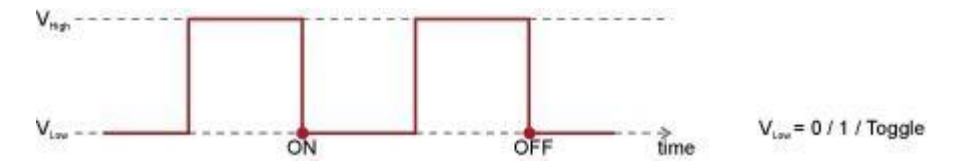

Кнопка - Старт / Стоп - отправить 1 при нажатии и 0 при отпускании.

- No location -

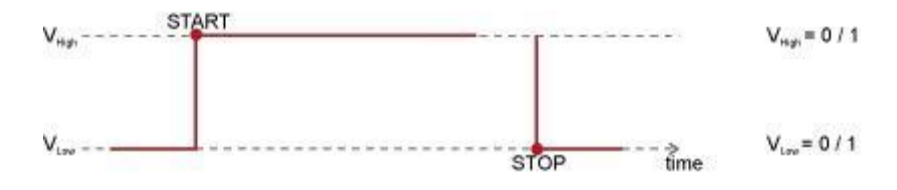

Длинное нажатие кнопки - Отправка 0 или 1 в шину при каждом длительном нажатии.

Кнопка длительное нажатие отправить 1 - Отправить 1 при каждом длительном нажатии. Длительное нажатие кнопки отправить 0 - отправить 0 при каждом длительном нажатии.

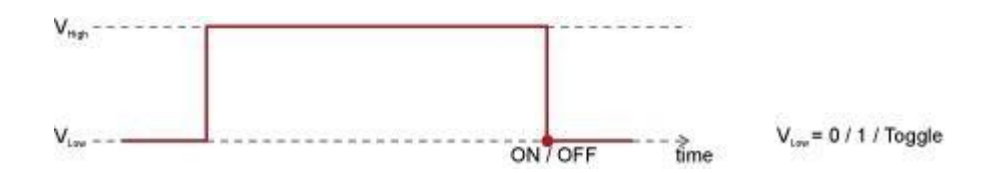

### Датчик температуры

UI10 (10 Universal inputs + Thermostat) (0.3) Device location + Add

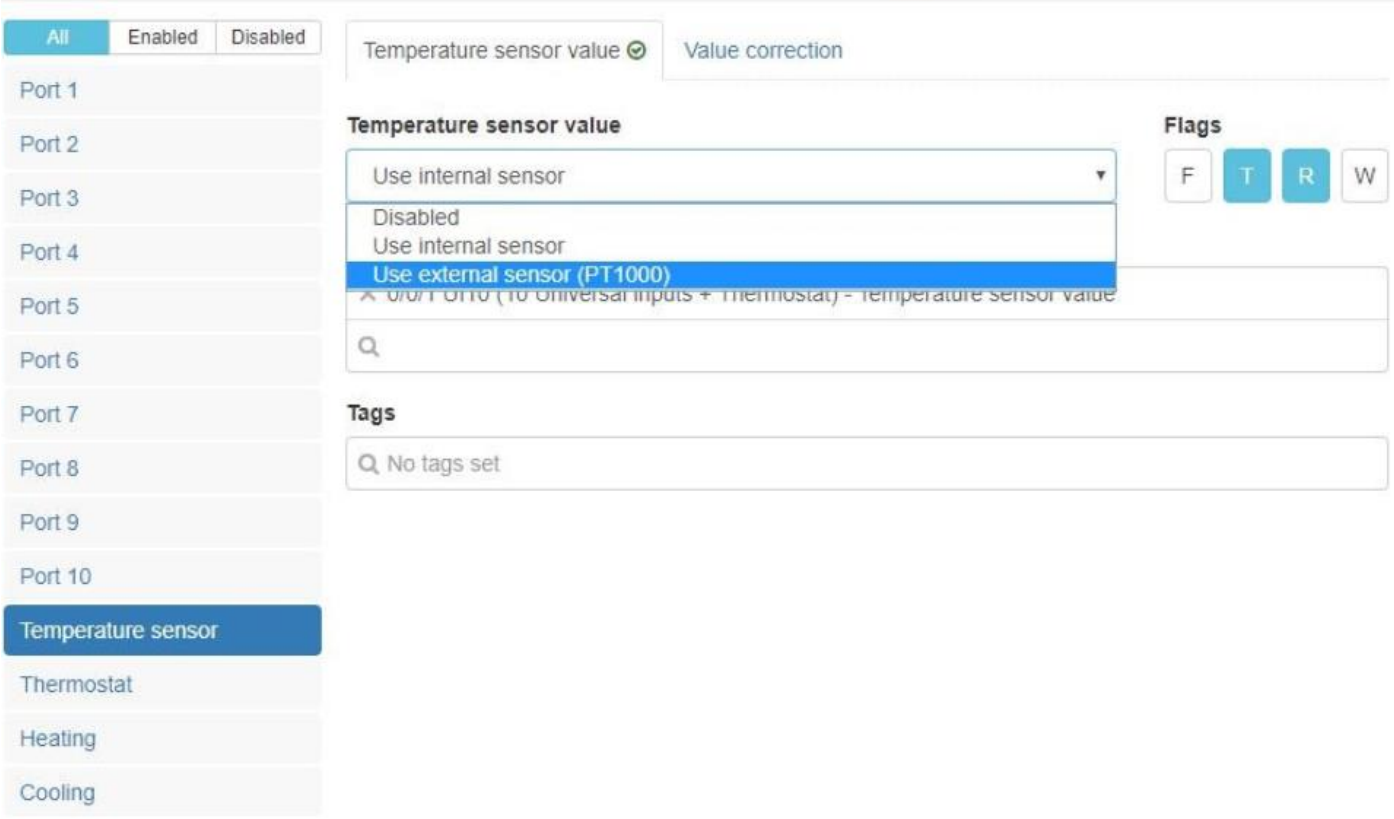

Флаги по умолчанию: чтение (R), передача (T)

Значение датчика температуры - определяет, использовать ли внутренний датчик или подключенный извне датчик PT1000.

Коррекция значения - компенсация значения температуры. Используется, например, в ситуации, когда UIO10 находится в помещении, отличном от того, которое нам нужно для управления отоплением / охлаждением.

 $\times$ 

 $\times$ 

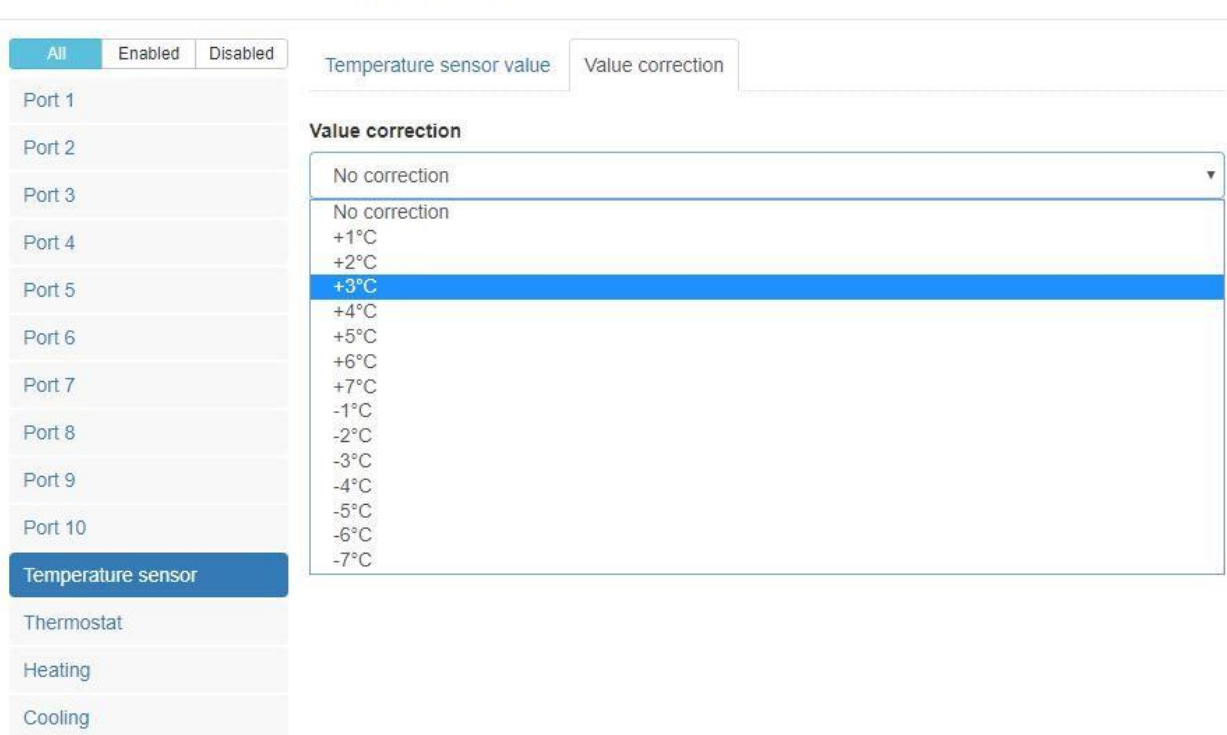

## Термостат

UI10 (10 Universal inputs + Thermostat) (0.3)

UI10 (10 Universal inputs + Thermostat) (0.3)

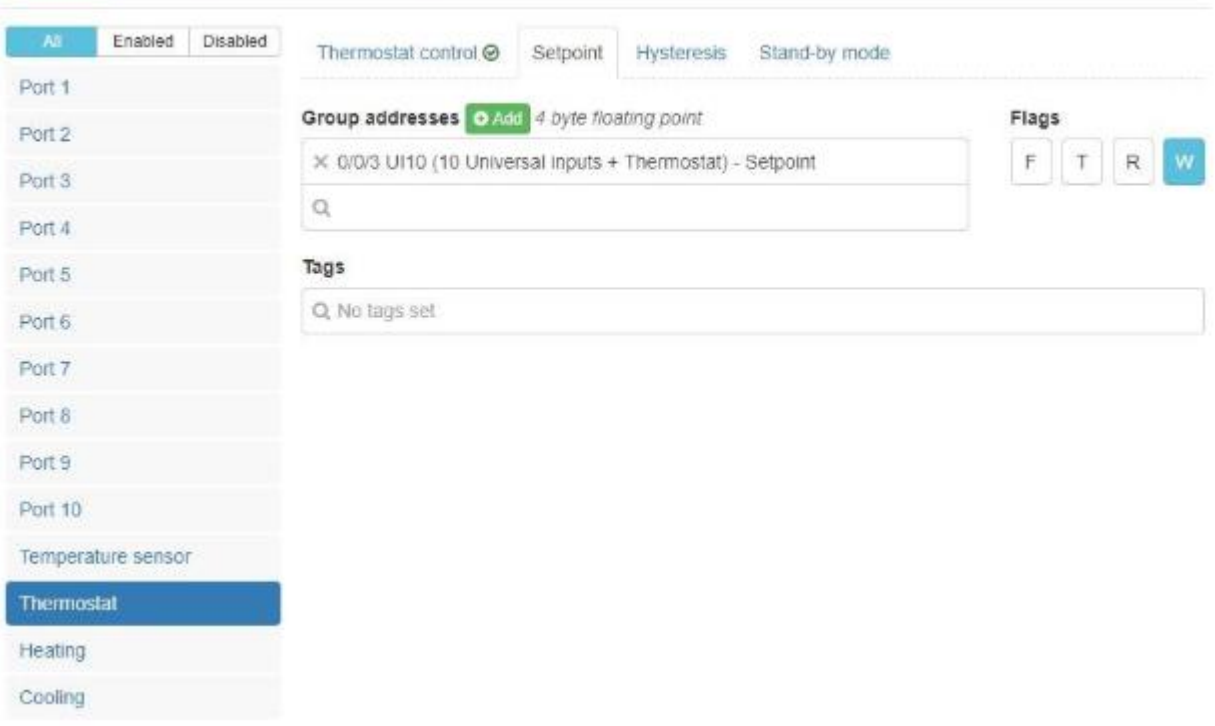

Флаги по умолчанию: запись (W)

Термостат управление:

Отключено - управление термостатом отключено

Включено - управление термостатом включено

Setpoint: базовые настройки уставки.

Гистерезис [+ -1 .. + - 7C]: интервал, в течение которого состояние будет оставаться текущим значением. Используется для исключения нестабильности значений границ.<br>UI10 (10 Universal inputs + Thermostat) (0.3)  $\bar{\mathbf{x}}$ 

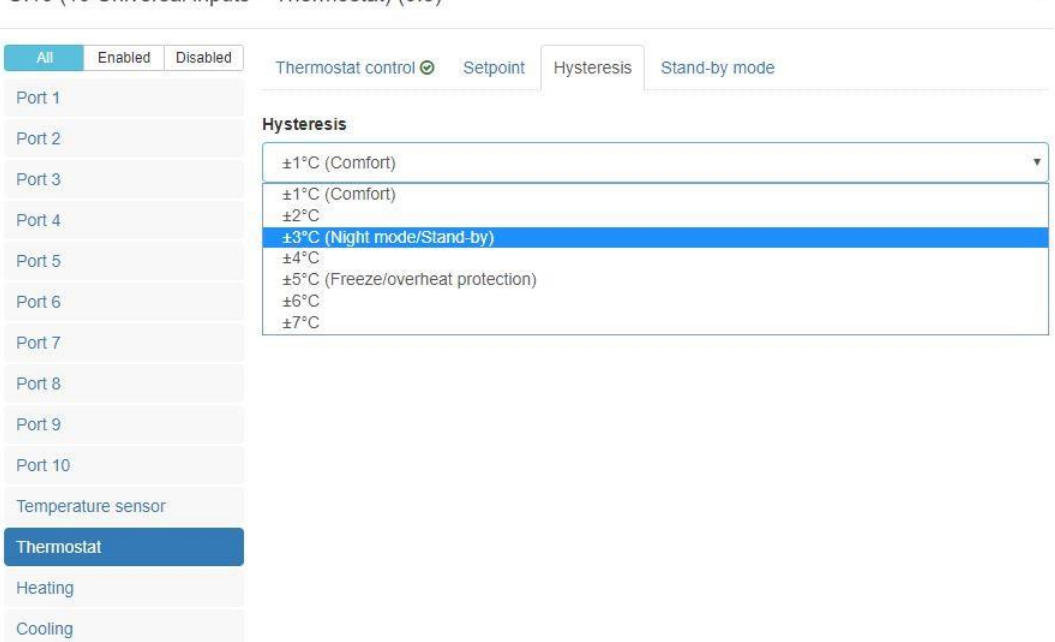

#### Режим ожидания: режим ожидания / ночной режим

UI10 (10 Universal inputs + Thermostat) (0.3)

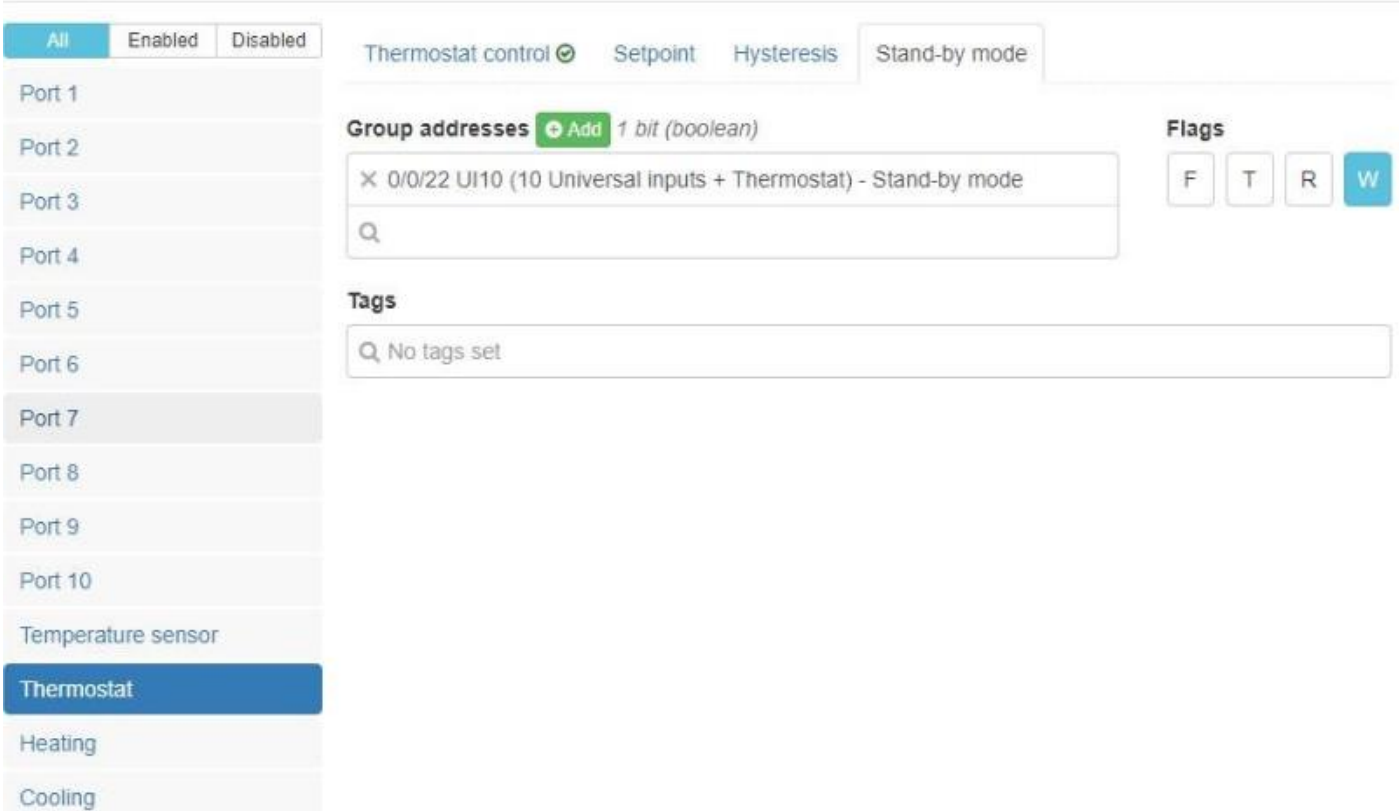

 $\overline{\mathbf{x}}$ 

×

## *Обогрев.*

Управление обогревом - определите включение или отключение функции термостата отопления.

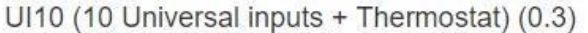

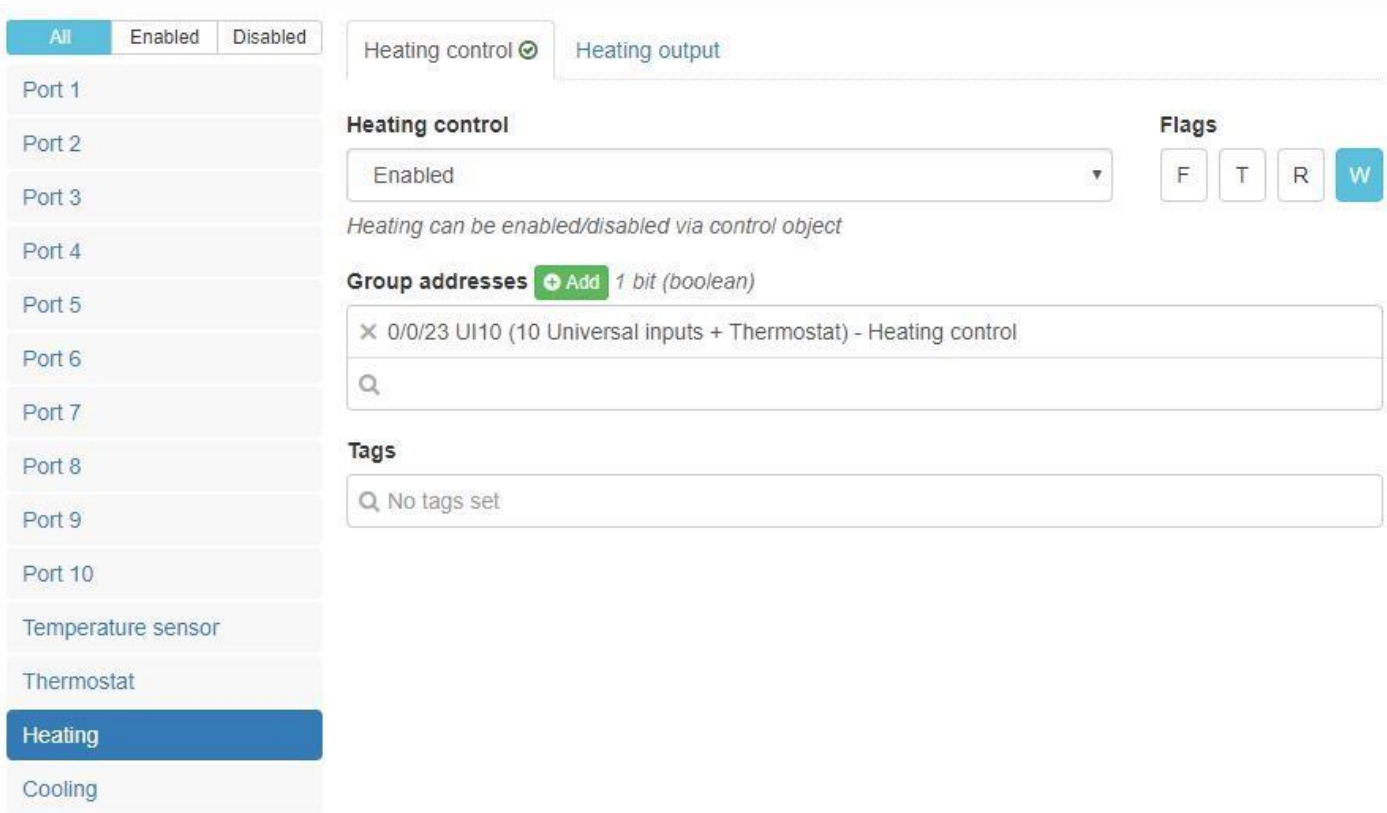

Управляющее значение – определите, отключить / включить мощность обогрева через групповой адрес. UI10 (10 Universal inputs + Thermostat) (0.3)  $\times$ 

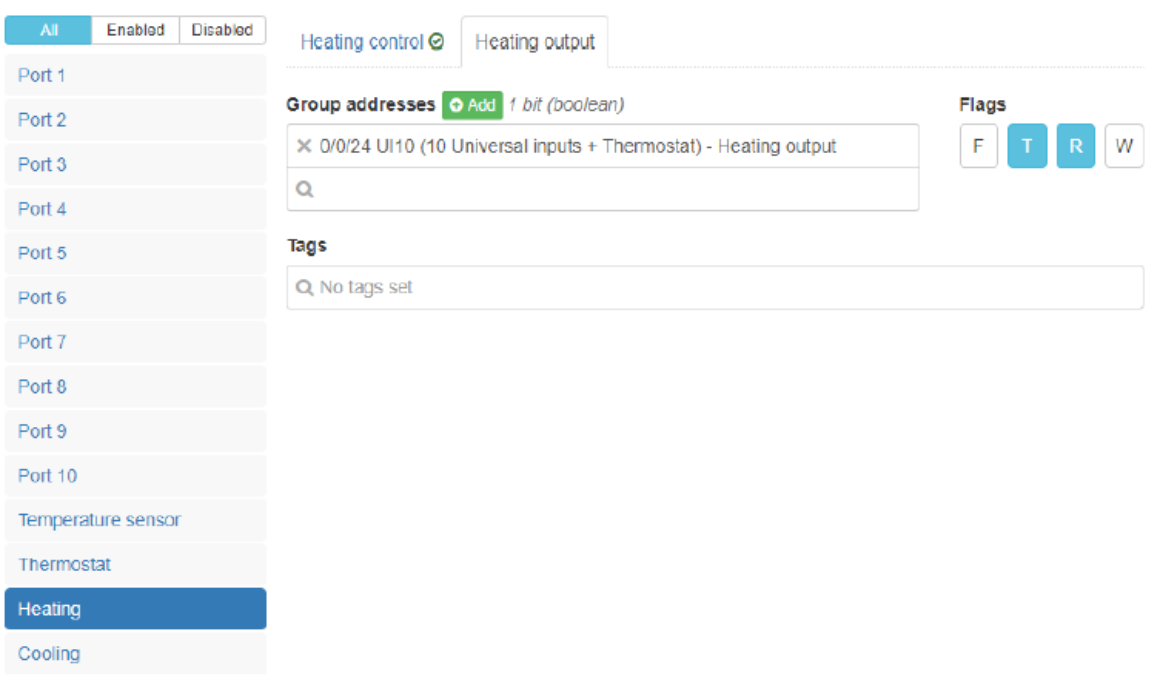

### *Охлаждение*

Управление охлаждением - определить, включить или отключить функцию термостата охлаждения UI10 (10 Universal inputs + Thermostat) (0.3)  $\times$ 

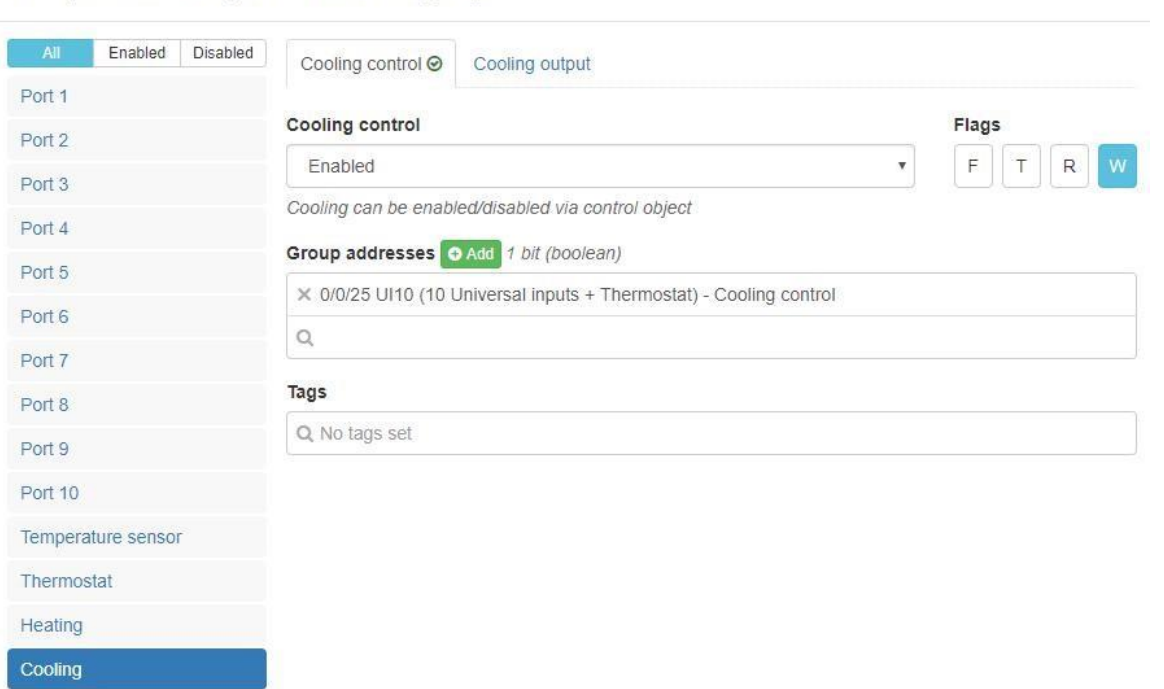

Охлаждающий выход - определите либо отключить / включить выход охлаждения через групповой адрес.

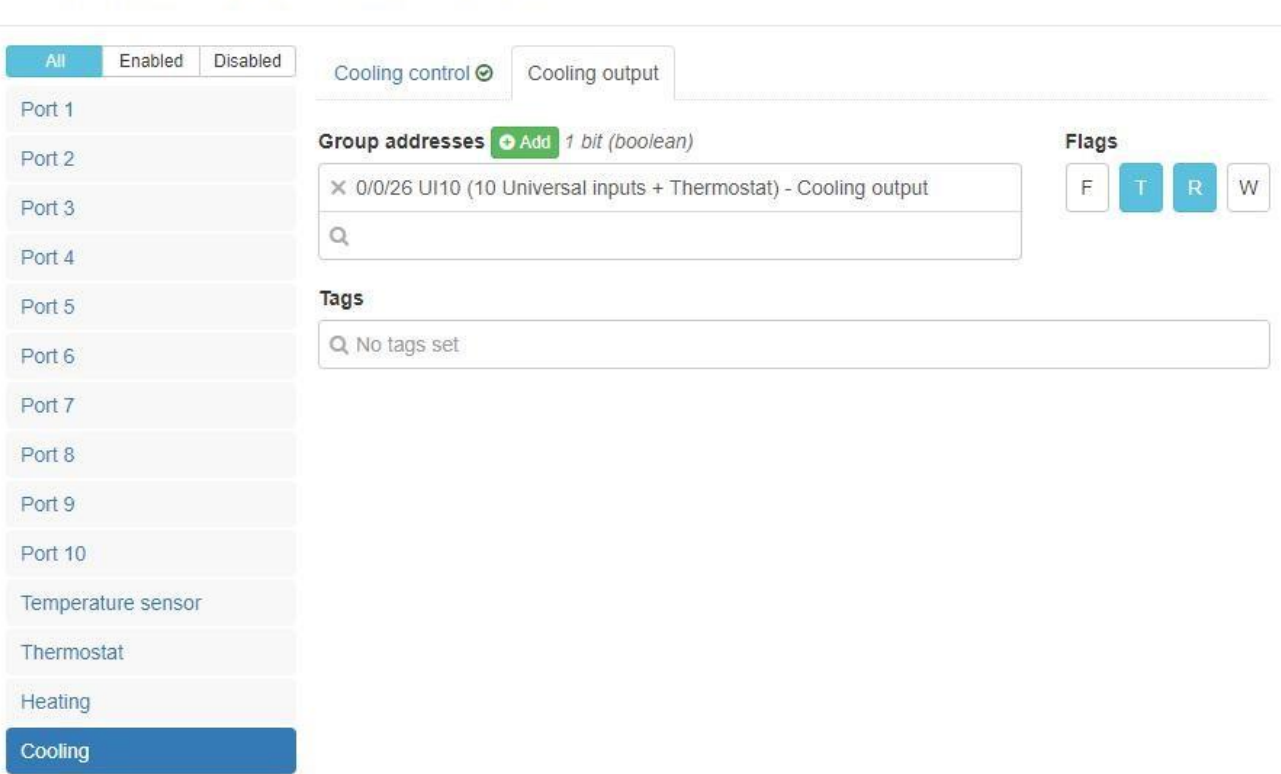

UI10 (10 Universal inputs + Thermostat) (0.3)

 $\times$ 

# <span id="page-19-0"></span>*Схемы подключения*

## <span id="page-19-1"></span>**Подключение CAN-UI10.**

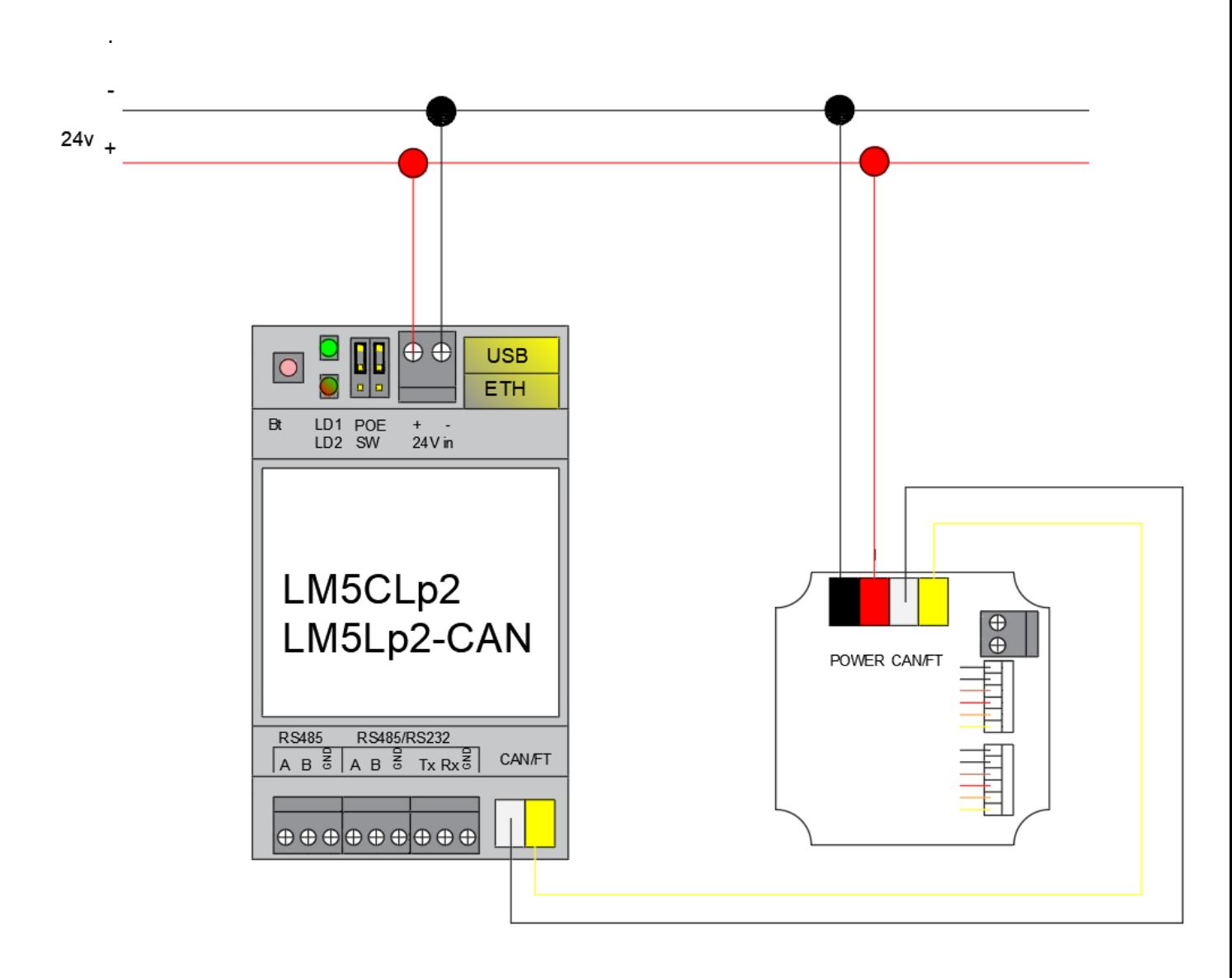

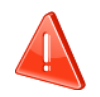

Соблюдайте правила монтажа электроустановок.

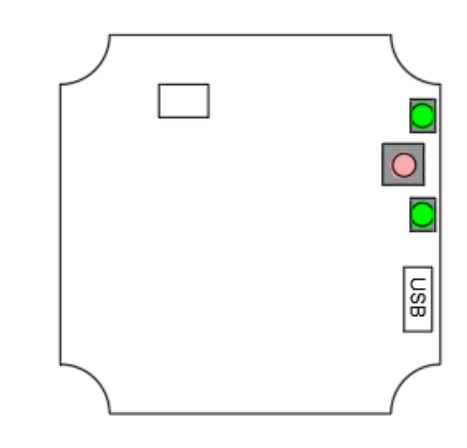

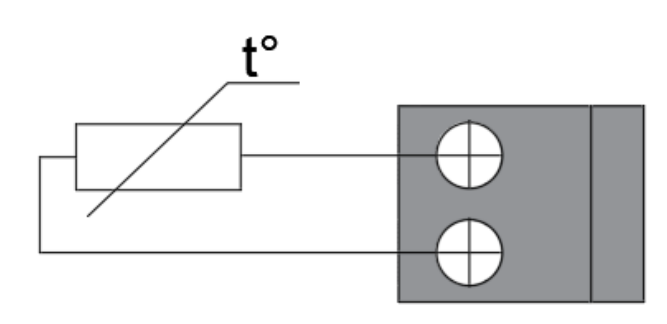

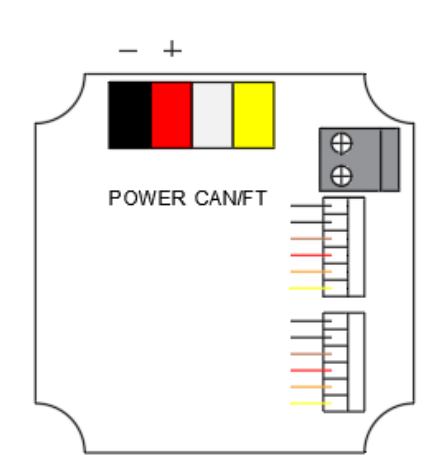

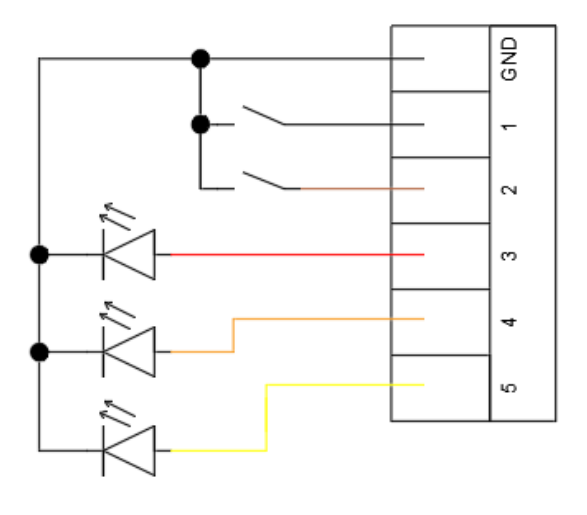

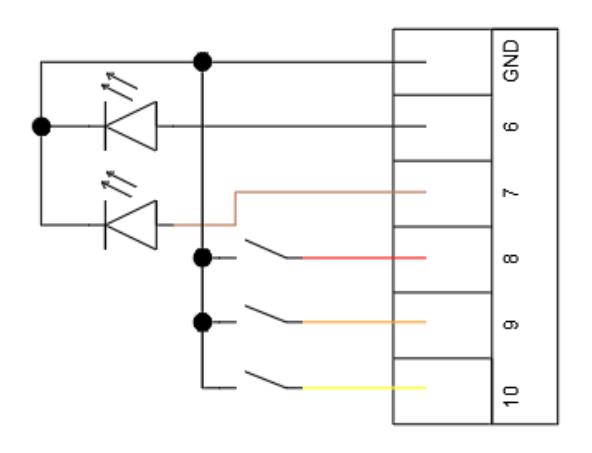

Embedded Systems CAN-UI10 CANx программируемый контроллер 10 входов для кнопок или светодиодов 2019.04.15. Руководство пользователя **.04.15 или преграммируемый кентреллер** то входов дли многим или вветодиодов